### ПРИГЛАШАЕМ ВОСПОЛЬЗОВАТЬСЯ УСЛУГАМИ В ЭЛЕКТРОННОМ ВИДЕ!

## Для этого зарегистрируйтесь на портале госуслуг 42.GOSUSLUGI.RU. *Весь процесс регистрации на портале займет не больше 15 минут.*

После регистрации на портале

*подтвердите свою личность и активируйте учетную запись, созданную на портале.*  Быстрее всего это сделать лично в ближайшем пункте подтверждения личности. *(Не забудьте с собой паспорт!)*

> В городе Кемерово пункты подтверждения личности находятся в следующих учреждениях:

- *МАУ "МФЦ в городе Кемерово" г.Кемерово, ул.Кирова, 41-А;*
- *ГКУ Центр занятости населения г.Кемерово г.Кемерово, проспект Ленина 109-В;*
- *Ленинский отдел социальных выплат и льгот управления социальной защиты населения администрации города Кемерово г. Кемерово, бр. Строителей, 34;*
- *Рудничный отдел социальных выплат и льгот управления социальной защиты населения администрации города Кемерово г. Кемерово, пр. Шахтеров, д. 45-А;*
- *Кировский отдел социальных выплат и льгот управления социальной защиты населения администрации города Кемерово г. Кемерово, ул. 40 л. Октября, д. 17-г;*
- *Заводский отдел социальных выплат и льгот управления социальной защиты населения администрации города Кемерово г. Кемерово, ул. Карболитовская, д. 7;*
- *Орган ЗАГС Центрального района г. Кемерово г. Кемерово, пр. Октябрьский, 3 г;*
- *Орган ЗАГС Ленинского района г. Кемерово г. Кемерово, пр. Ленина, 124;*
- *Орган ЗАГС Рудничного района г. Кемерово г. Кемерово, пр. Шахтеров, 48 А.*

При необходимости, Вы можете воспользоваться инструкцией по регистрации на портале госуслуг. Инструкция размещена на сайте [http://www.ako.ru](http://www.ako.ru/) в разделе «Электронное правительство».

Там же опубликован полный перечень пунктов подтверждения личности заявителя и активации учетной записи портала госуслуг.

### **Порядок**

**подачи заявления на предоставление муниципальной услуги «Назначение и выплата компенсации части родительской платы за содержание ребенка в государственных и муниципальных образовательных учреждениях, реализующих основную общеобразовательную программу дошкольного образования» в личном кабинете на региональном портале государственных и** 

**муниципальных услуг (42.GOSUSLUGI.RU)**

1. Зайти на региональный портал государственных и муниципальных услуг по адресу 42.GOSUSLUGI.RU

2. Выбрать закладку «Электронные услуги»

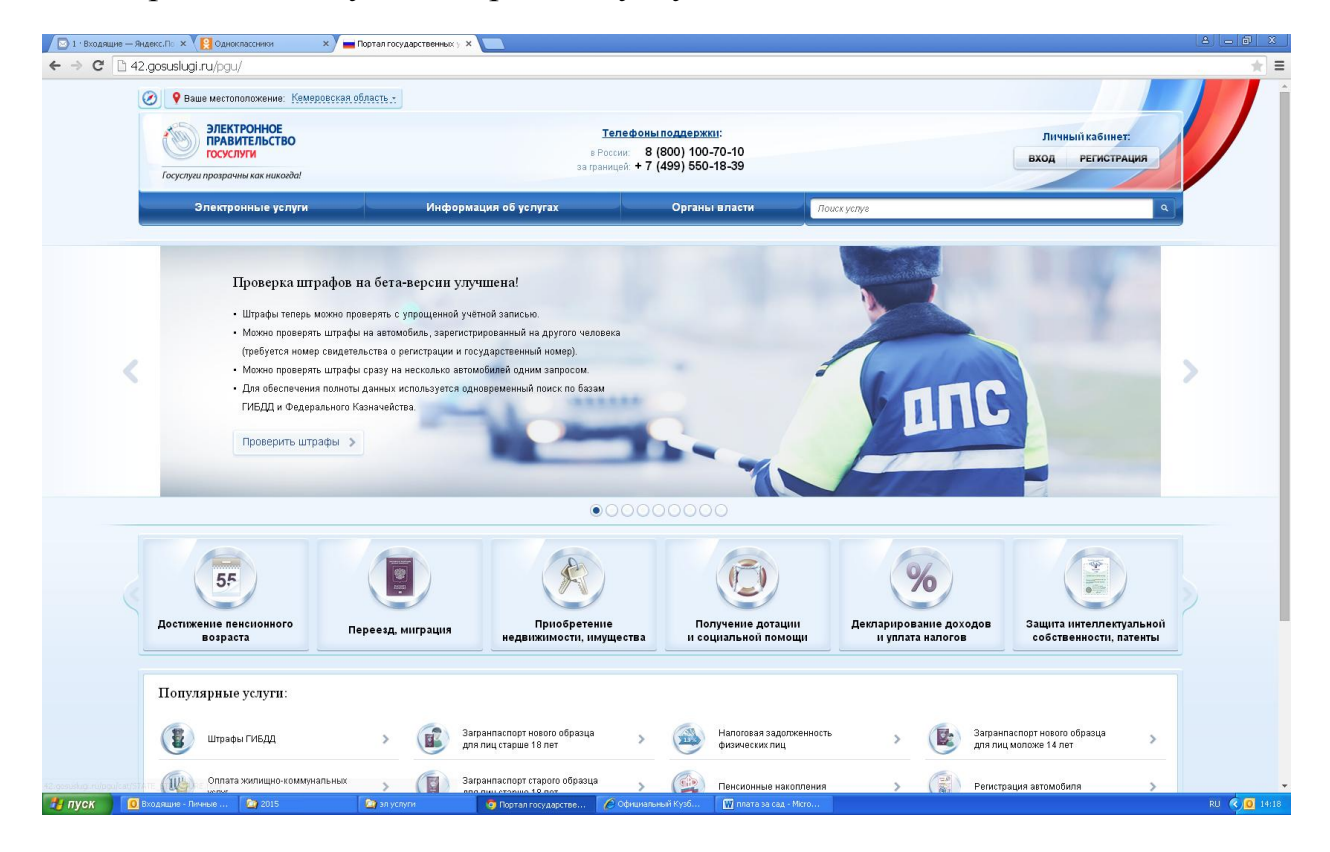

4. Из списка органов власти выбрать «Департамент образования и науки Кемеровской области»

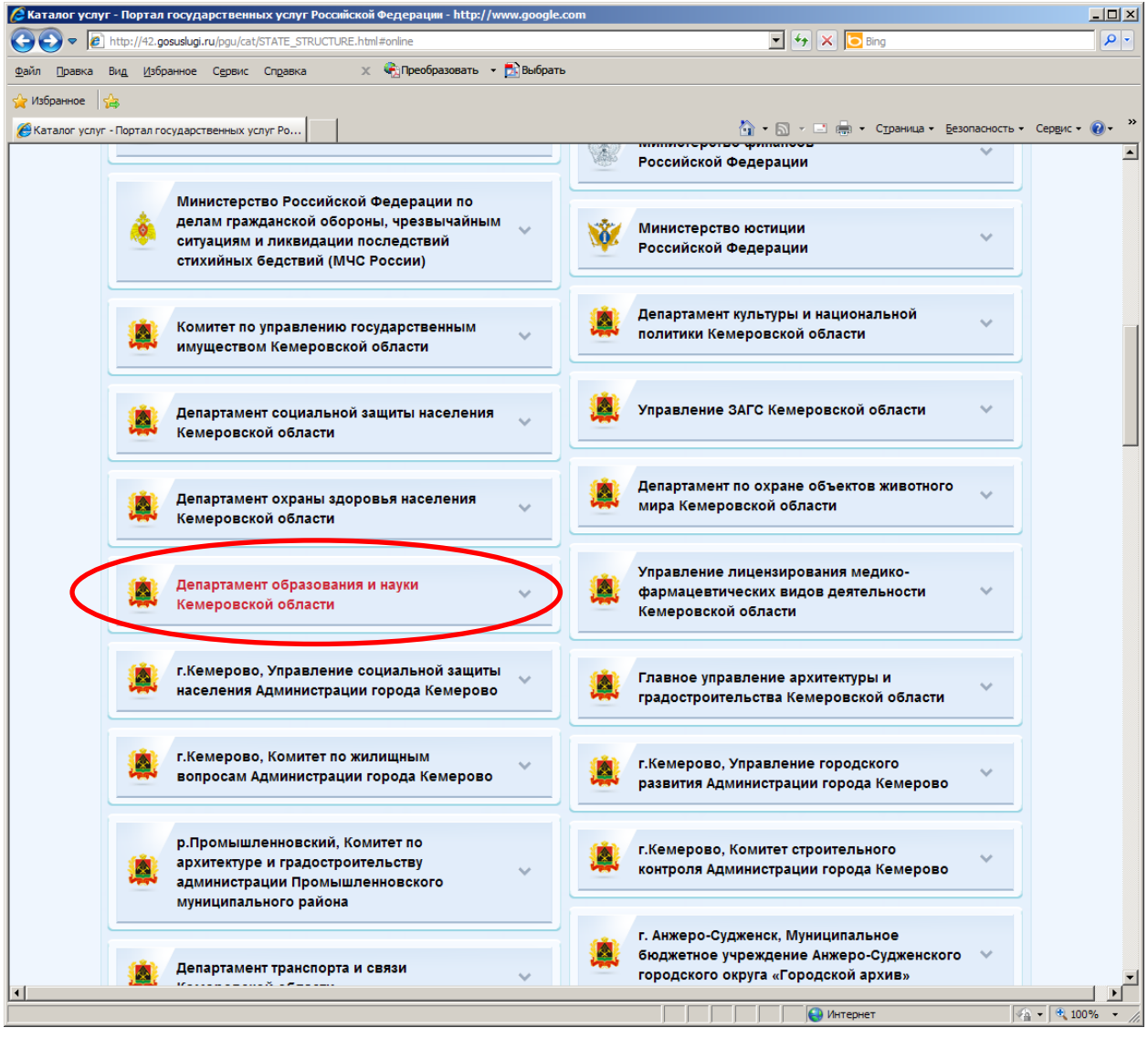

5. Из списка услуг департамента образования и науки Кемеровской области выбрать услугу «Назначение и выплата компенсации части родительской платы за содержание ребенка в государственных и муниципальных образовательных учреждениях, реализующих основную общеобразовательную программу дошкольного образования»

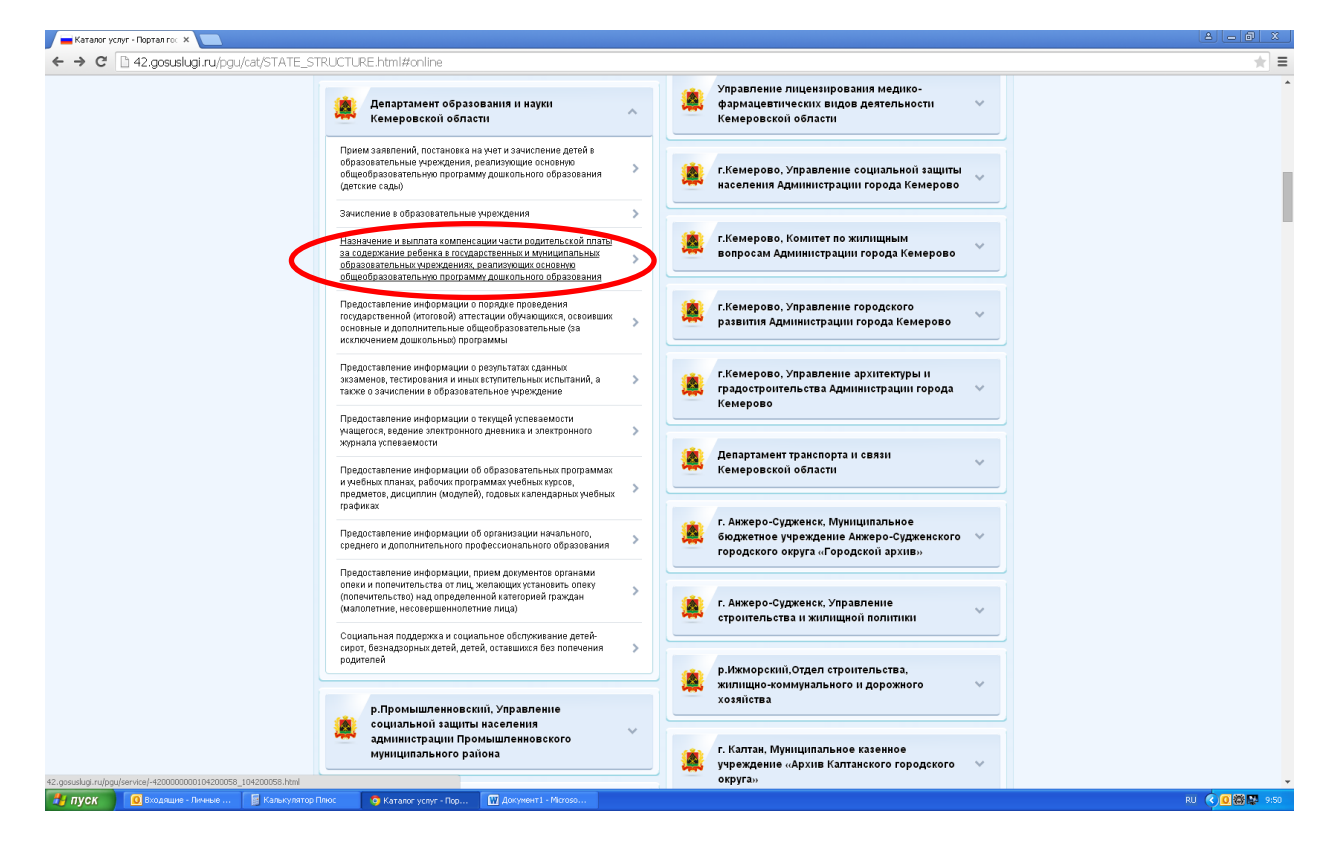

6. В паспорте услуги выбрать кнопку «Получить услугу»

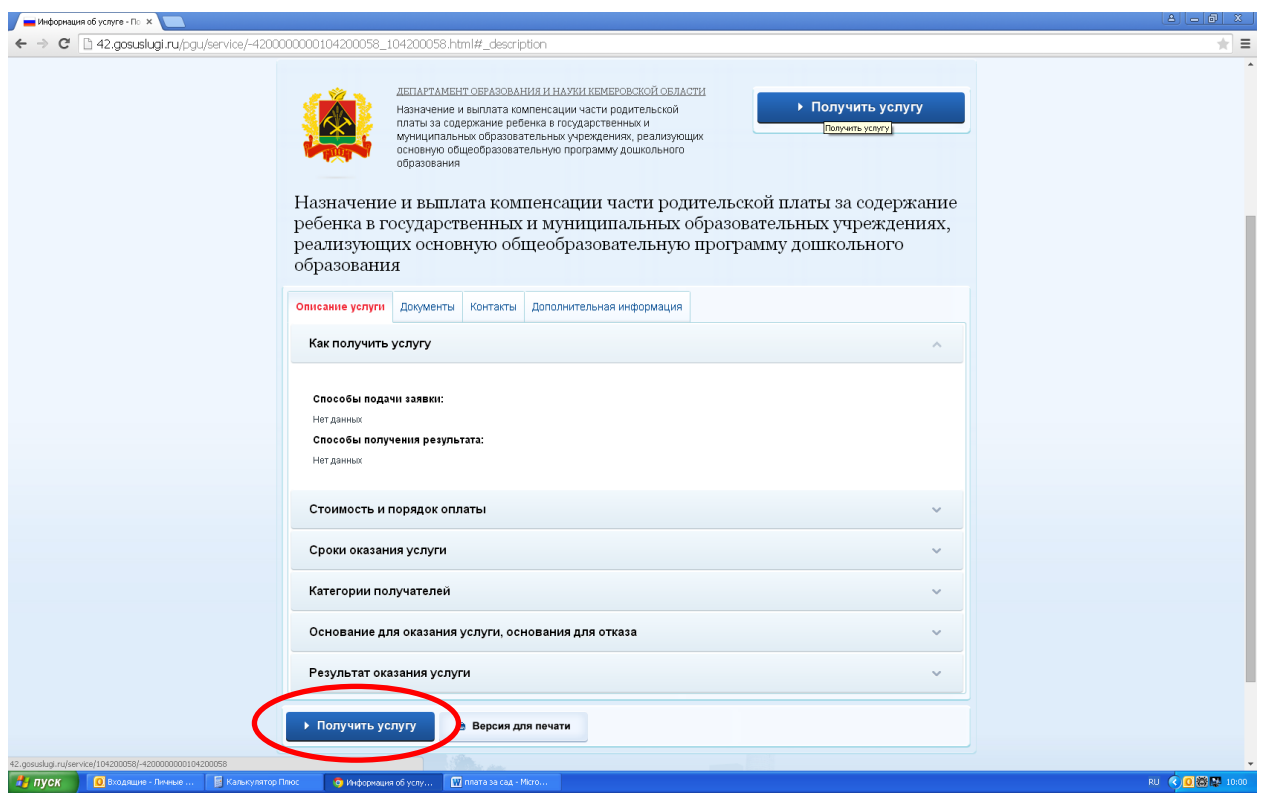

7. В появившемся окне авторизации необходимо ввести параметры Вашей активизированной учетной записи – СНИЛС и пароль. Нажать кнопку «Войти».

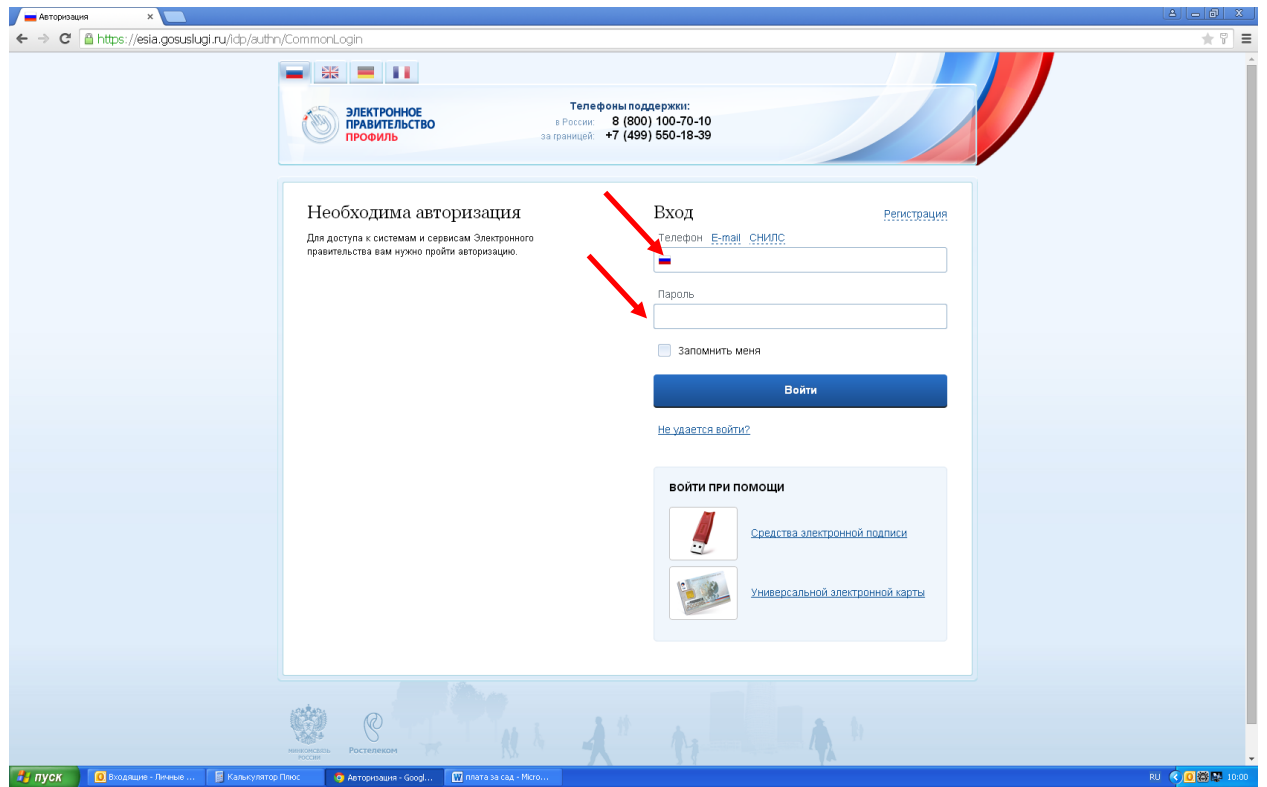

## 8. Выбрать орган местного самоуправления, в который подаѐтся заявление

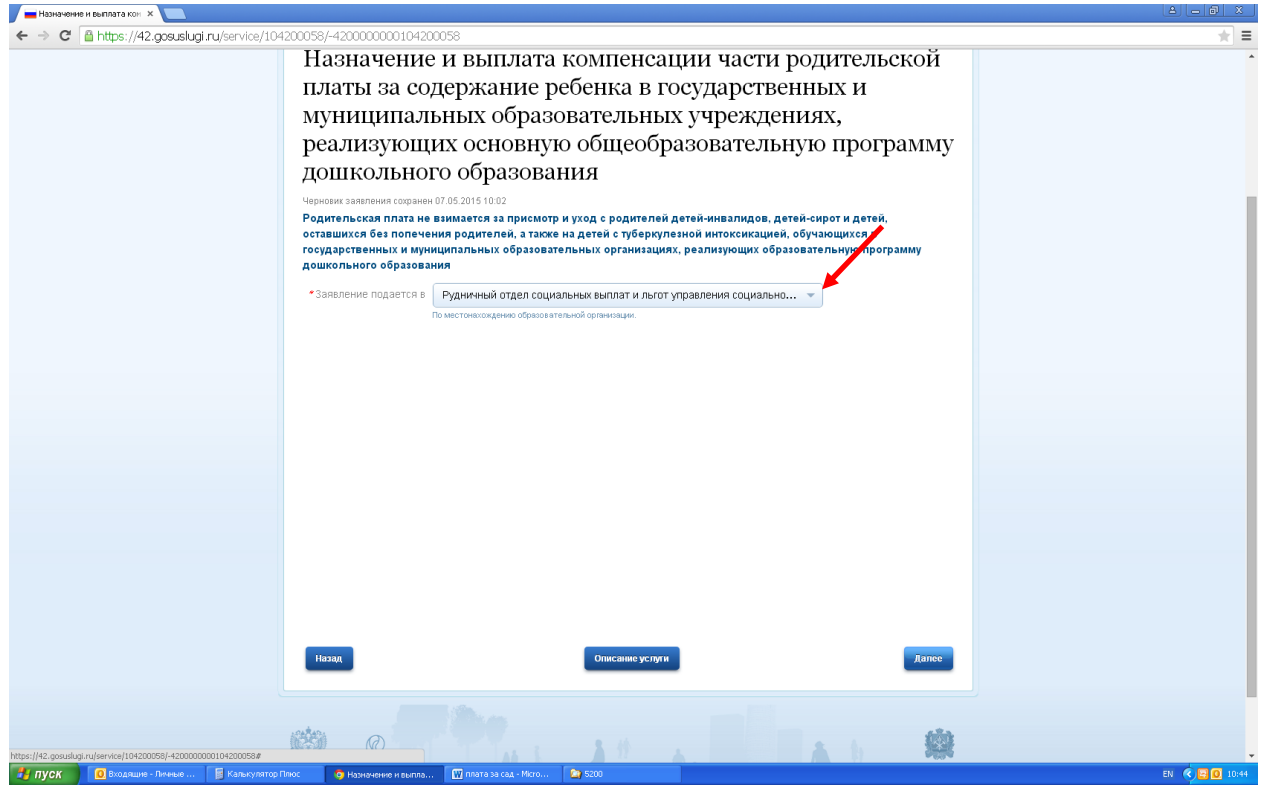

9. Нажать кнопку «Далее»

## 10. Заполнить личные данные заявителя

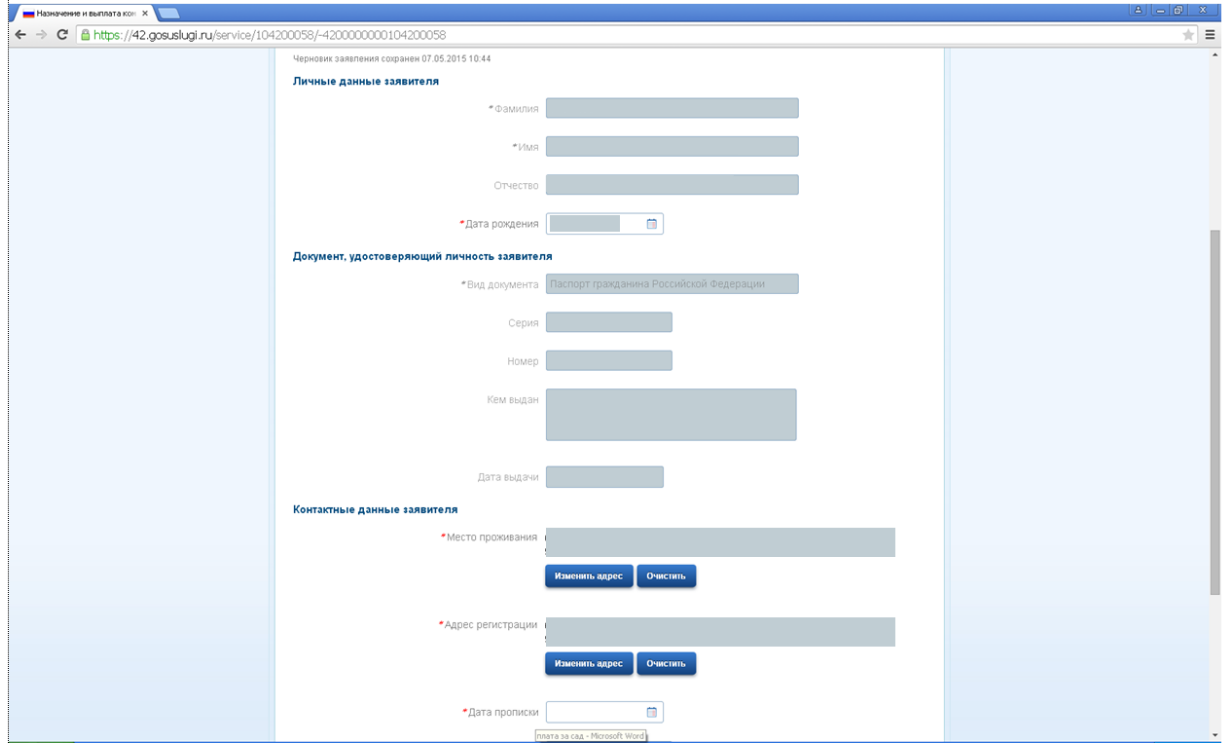

11. Нажать кнопку «Далее»

# 12. Внести информацию о ребенке (детях)

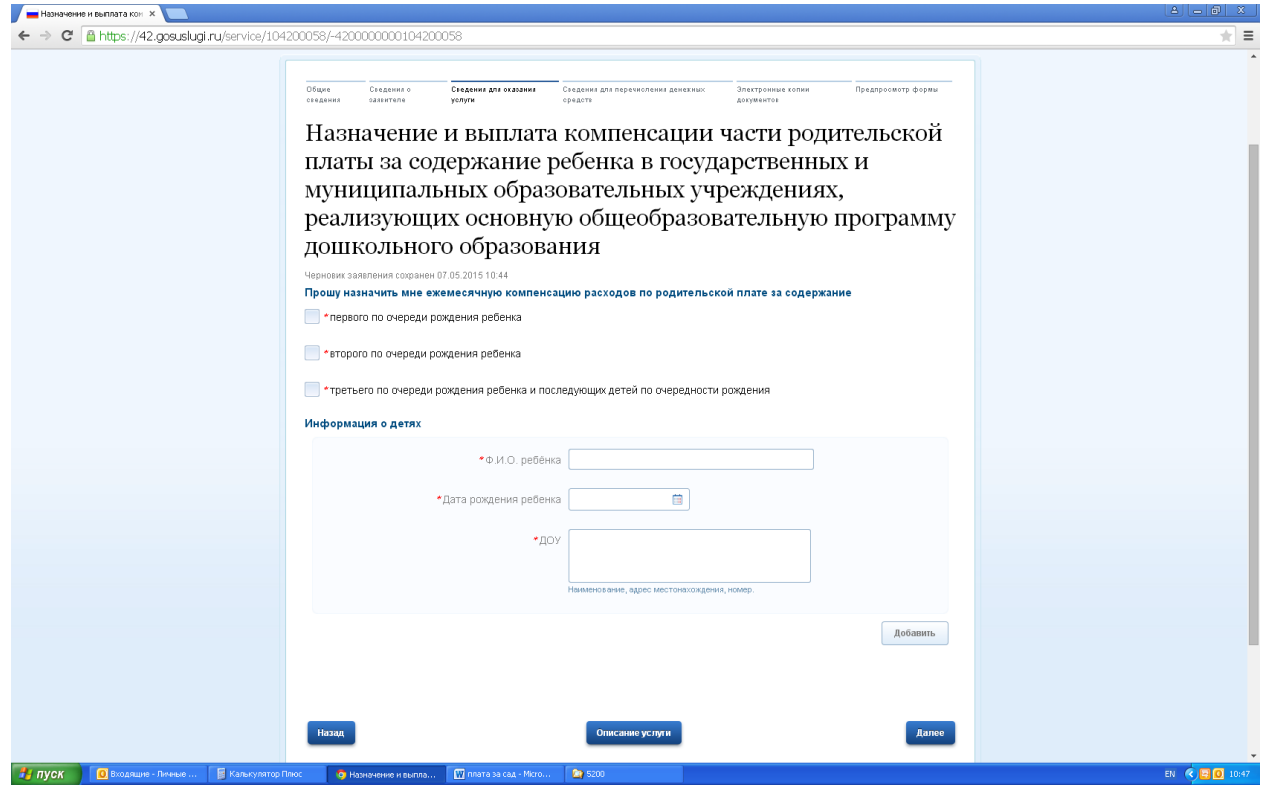

13. Нажать кнопку «Далее»

#### 14. Внести информацию о способе перечисления компенсации

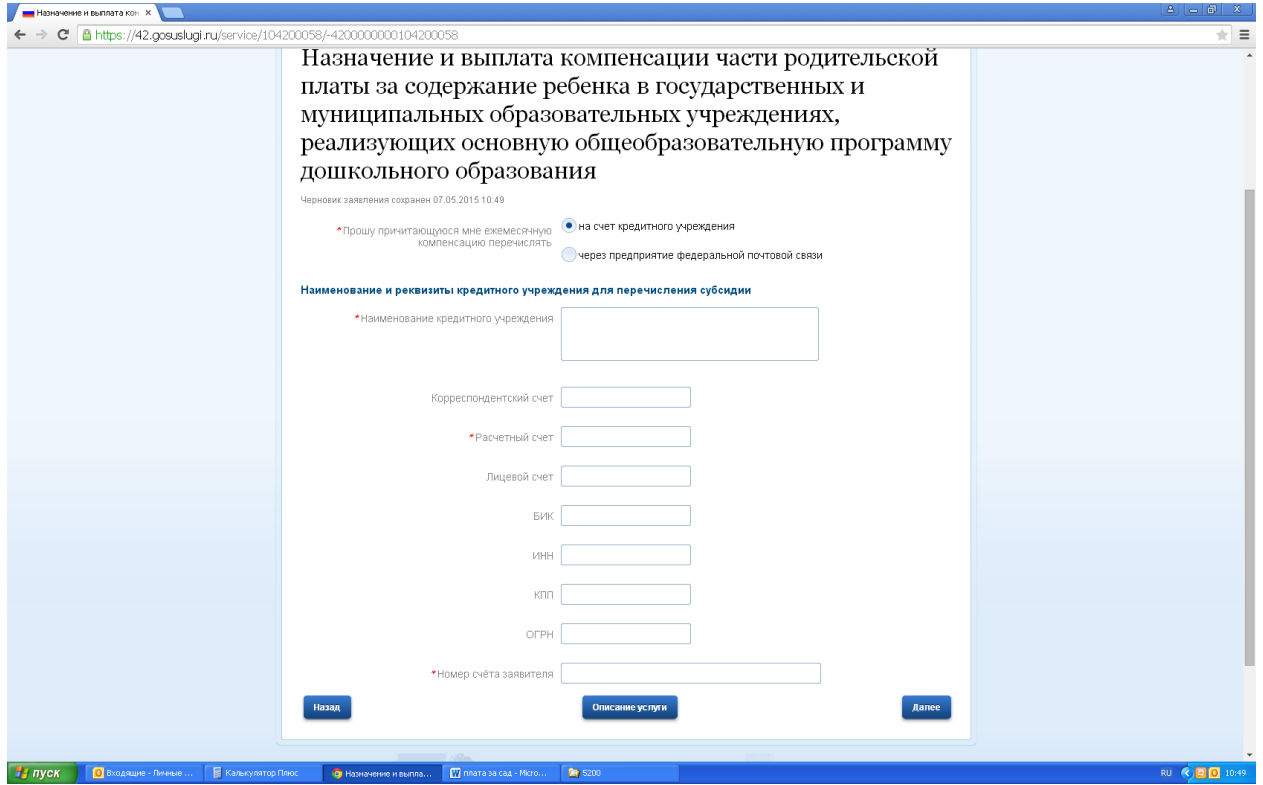

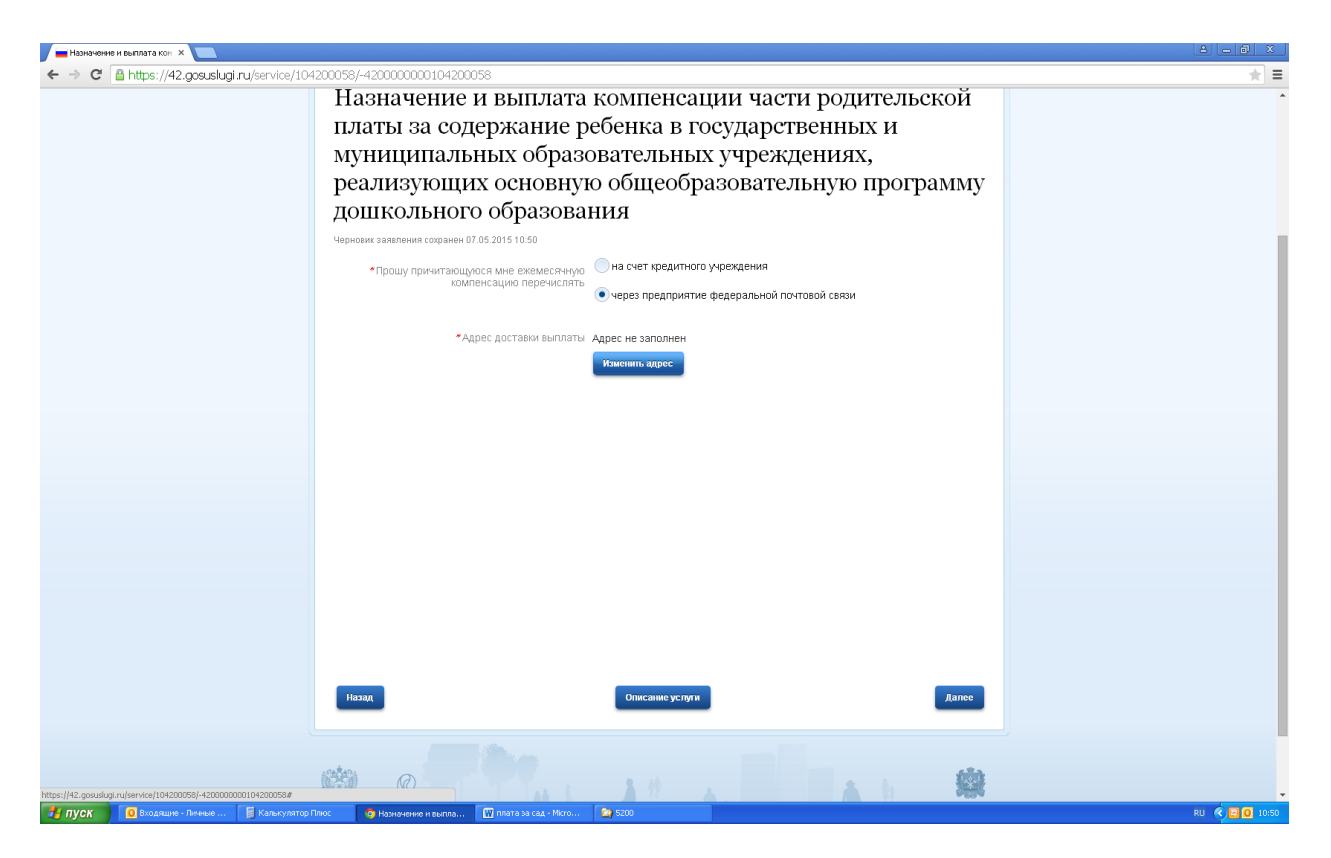

15. Нажать кнопку «Далее»

16. Приложить копии документов в электронном виде.

Допустимые форматы электронных файлов: RAR, ZIP, PDF, DOC, DOCX, XLS, XLSX, JPG. Прикрепить файлы документов через кнопку «Загрузить». Обязательные документы помечены звездочками.

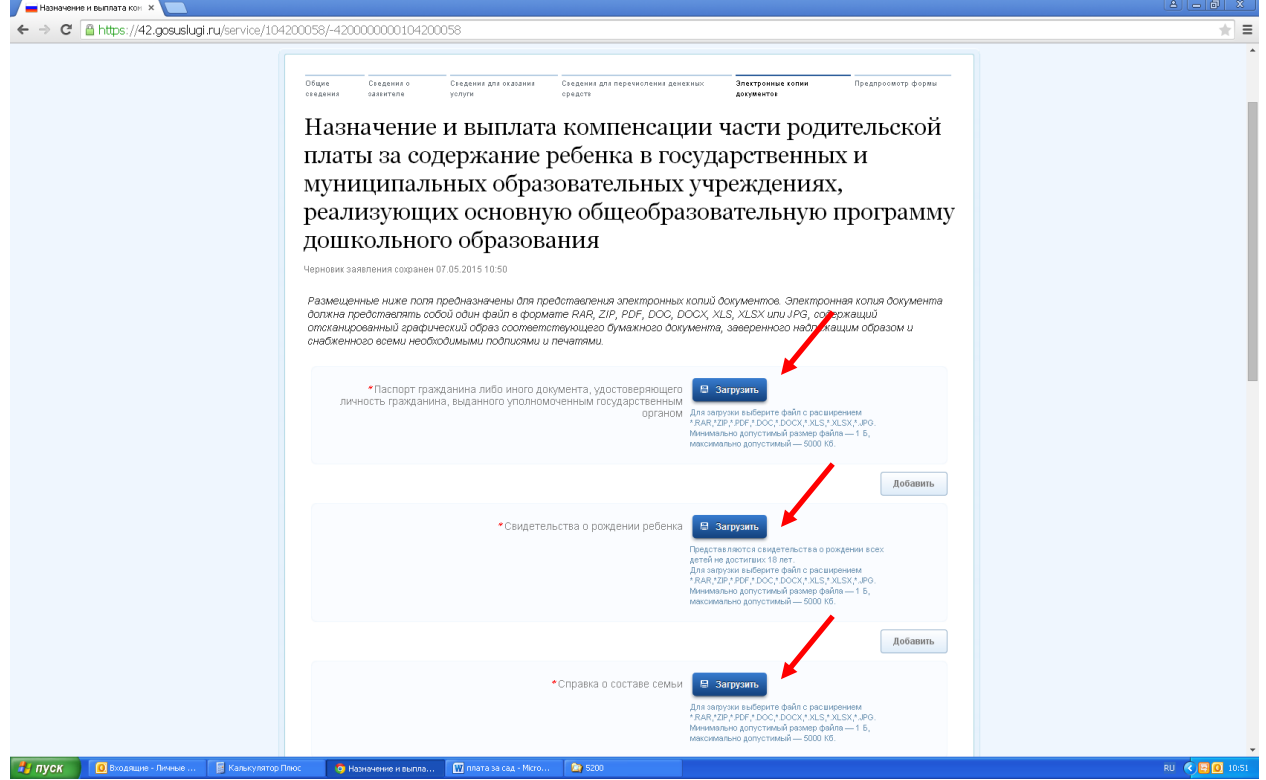

## 17. Подтвердить ознакомление с предупреждениями: (пометить галочками)

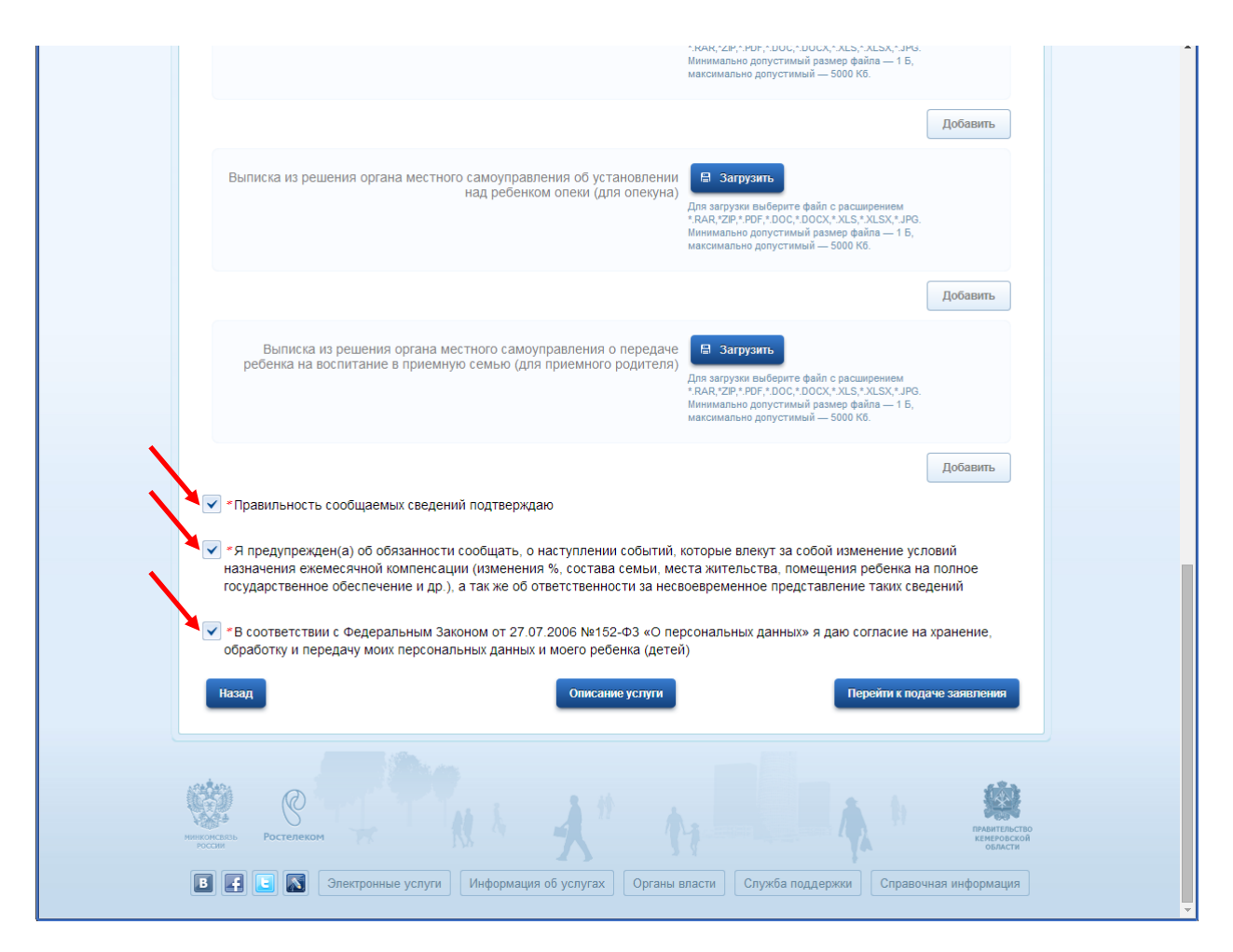

18. Нажать кнопку «Перейти к подаче заявления»,

далее – «Подать заявление».

19. Сообщение о приеме Вашего заявления придѐт в Ваш «Личный кабинет» на портале и на указанный Вами адрес электронной почты.

20. Решение, принятое в итоге рассмотрения Вашего заявления и документов, также будет направлено в Ваш в «Личный кабинет» и на указанный Вами адрес электронной почты.